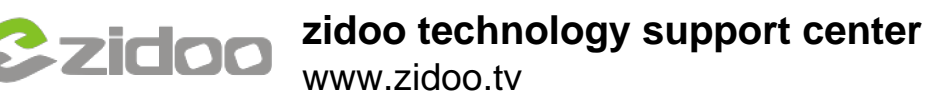

## **Click "ABOUT"→"Update"→"Local update" in succession**

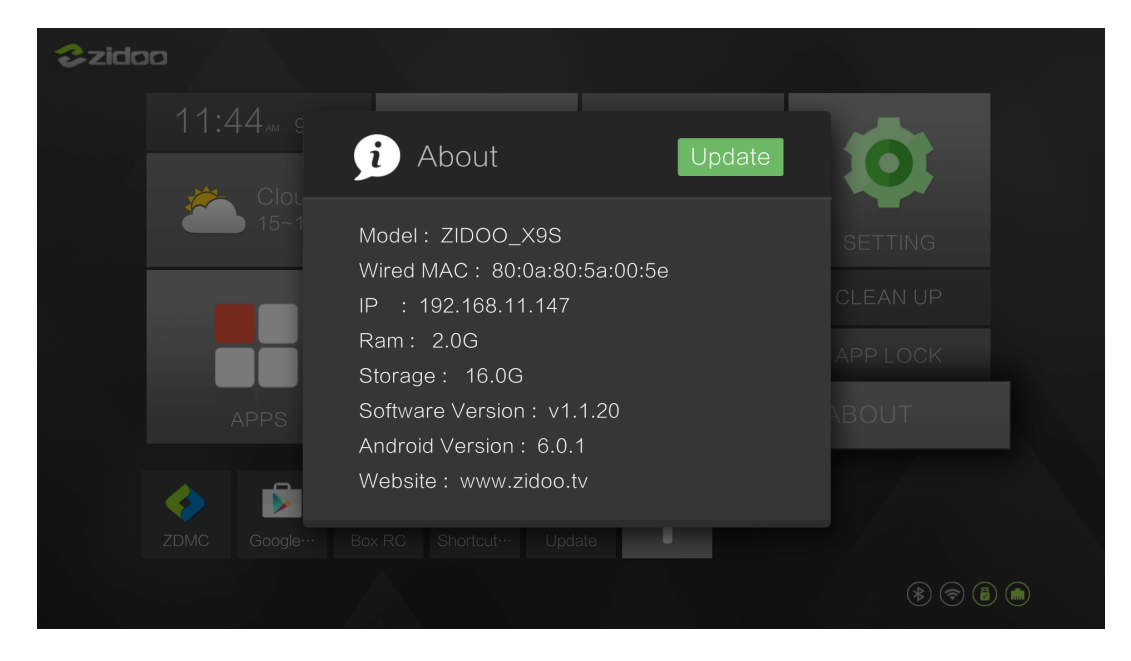

## **Choose the OTA zip file from you Udisk.**

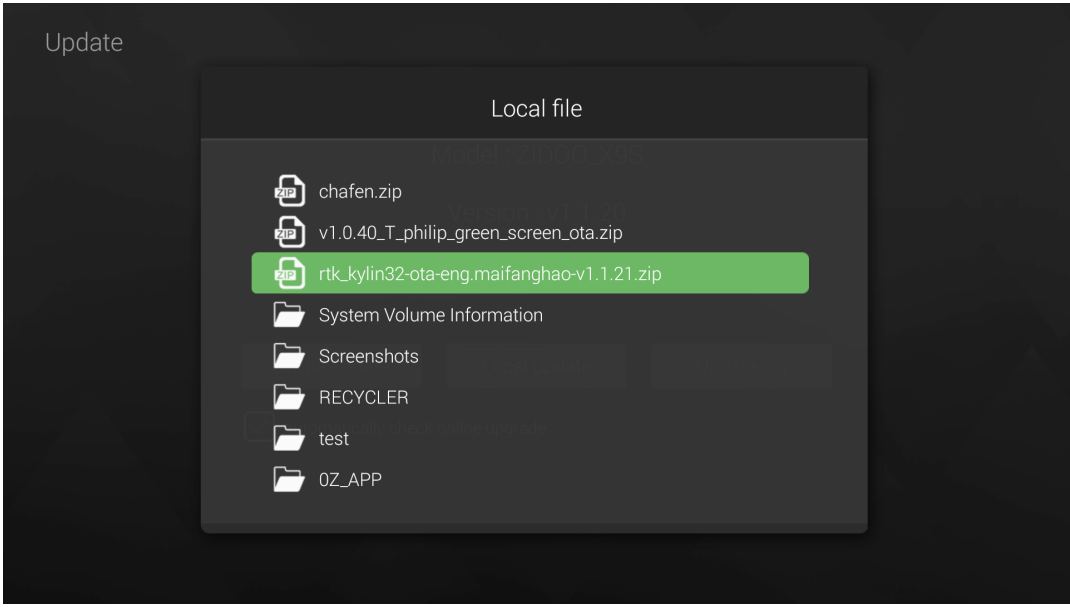

## **Verifying the ota file**

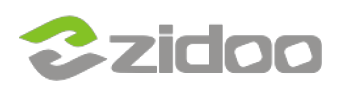

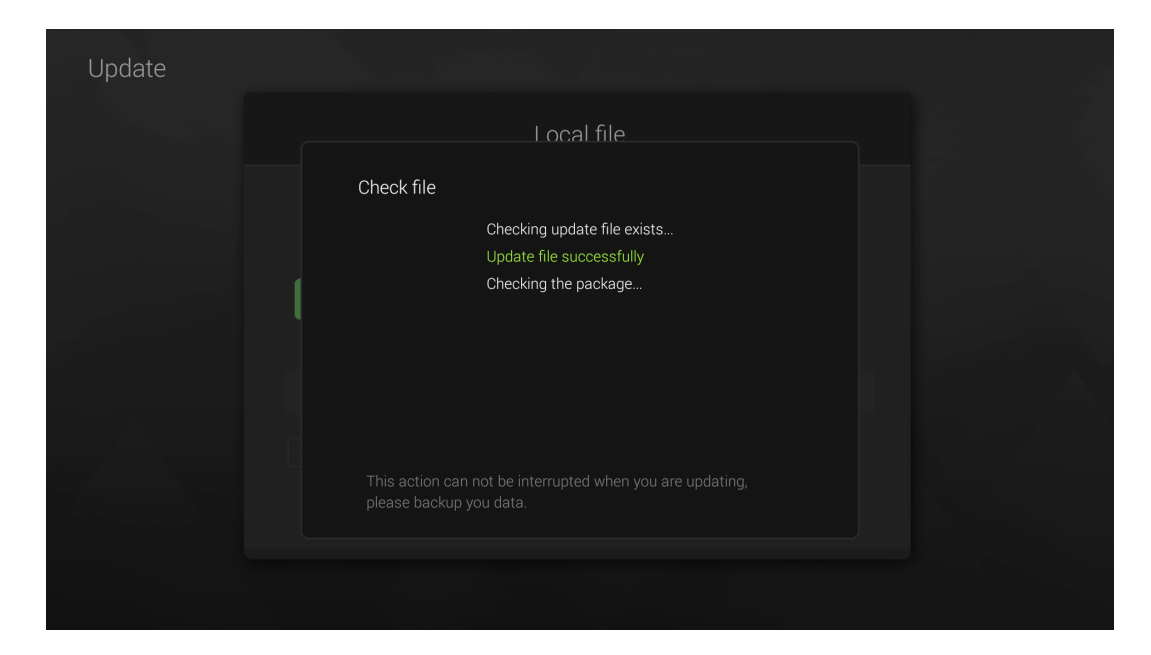

## **Copying the ota file**

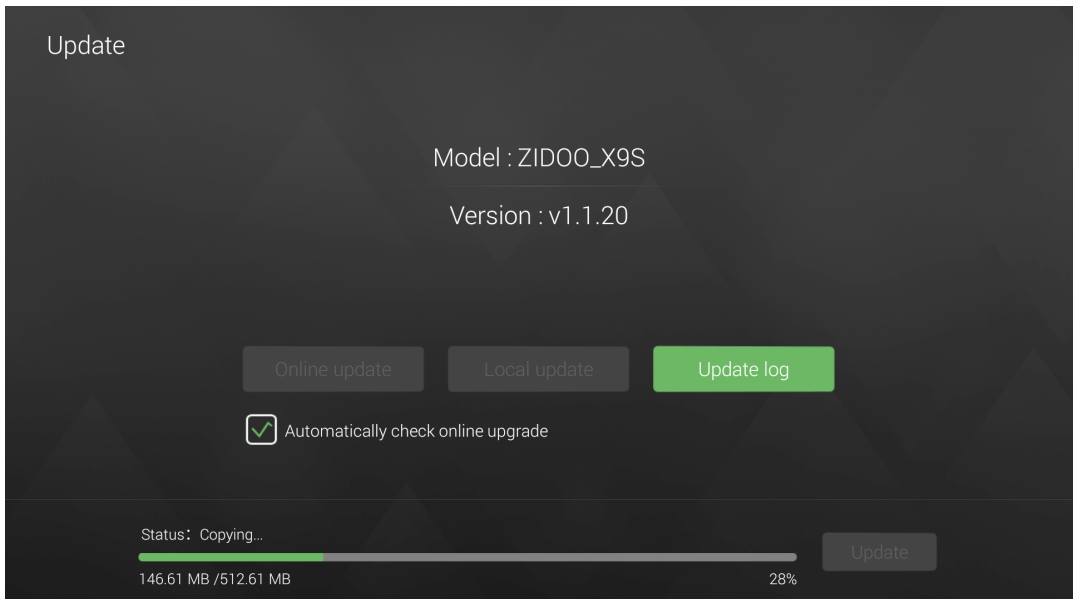

**When finished copy,click "Update"**

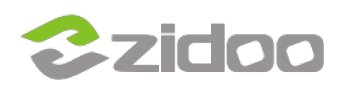

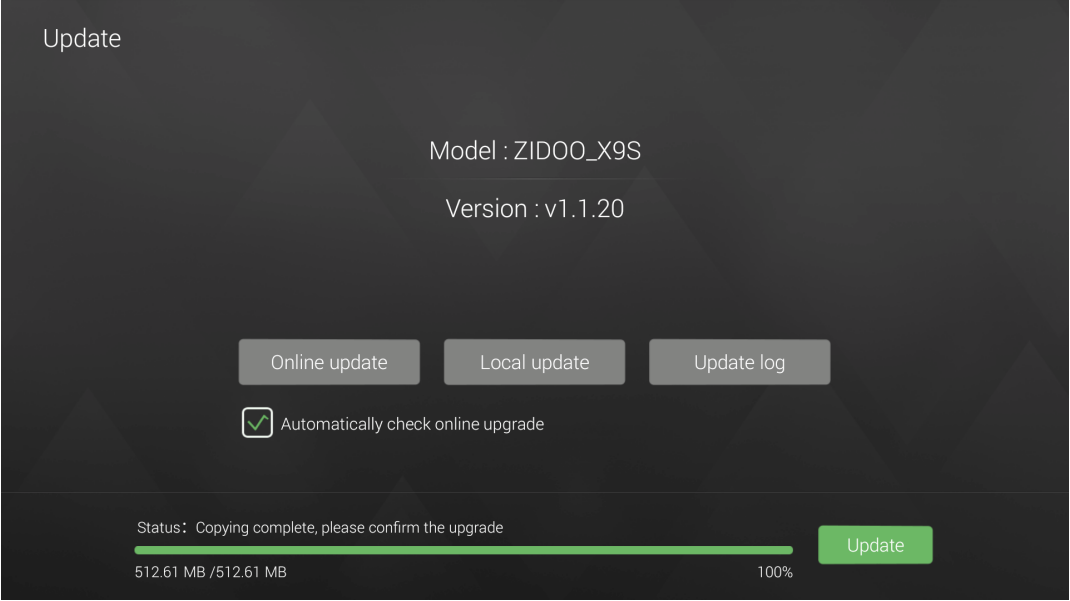

**Wait the updating(please don't turn off the power)**

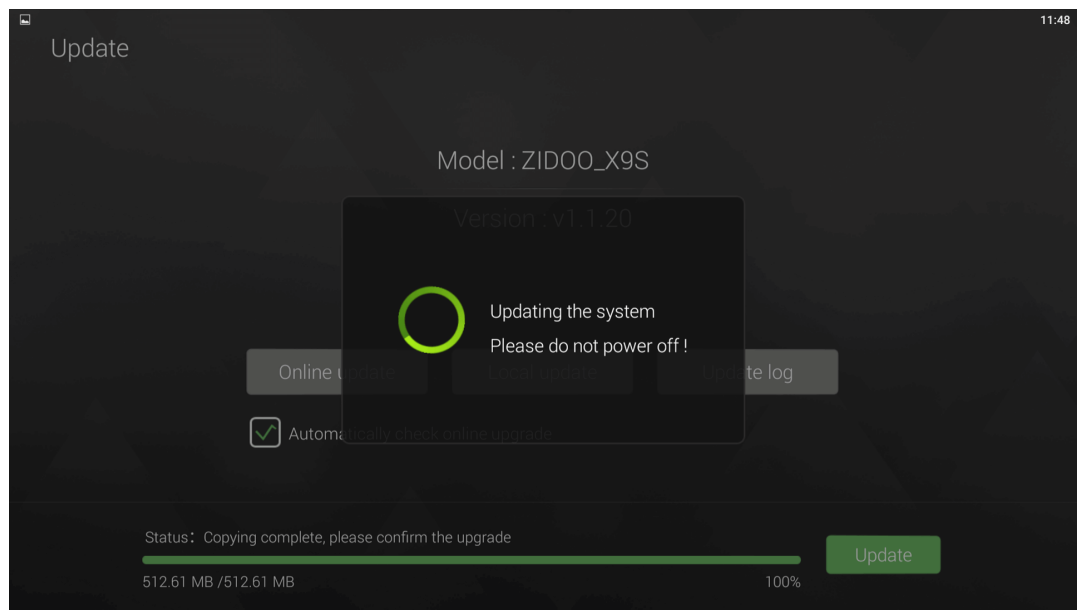

**When it finished, then the unit will automatically restart,the upgrade is success.**

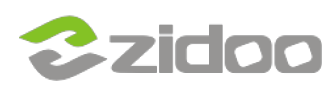

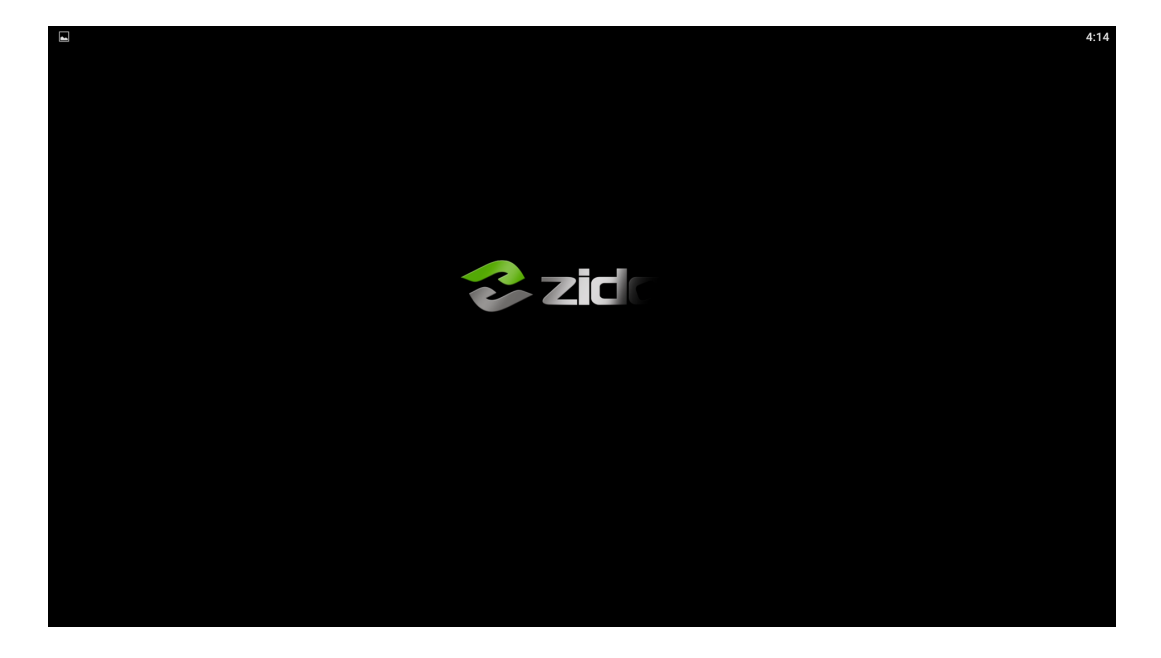

**Reopen the About page, the Software Version is the new version now.**

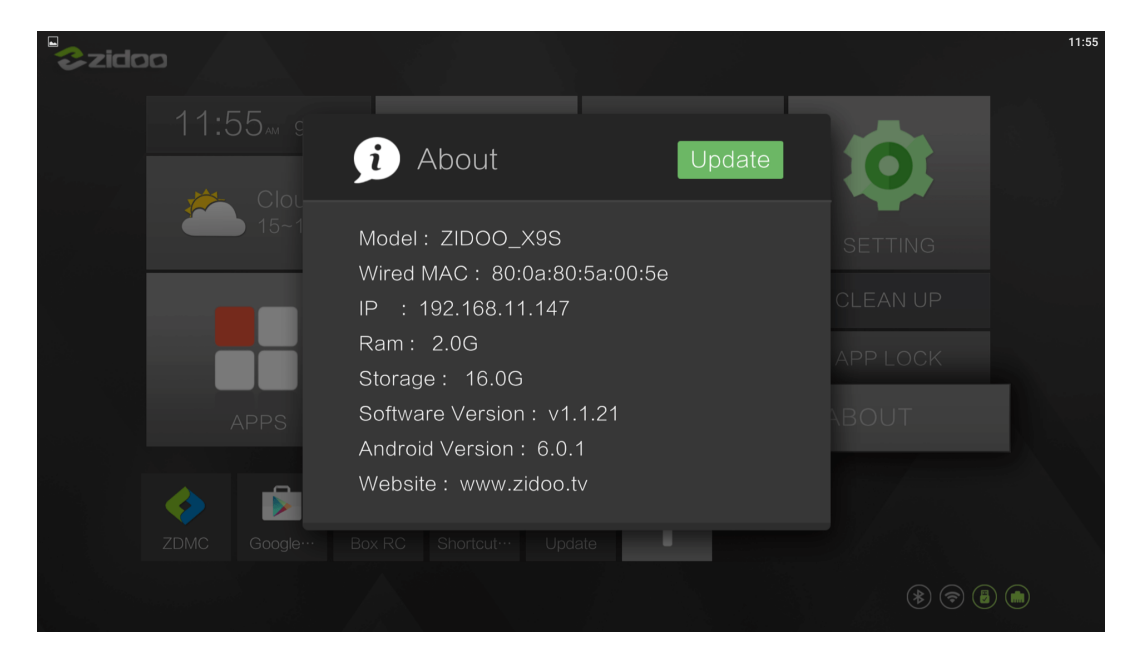